## **Montclair State University [Montclair State University Digital Commons](https://digitalcommons.montclair.edu?utm_source=digitalcommons.montclair.edu%2Fspraguelib-facpubs%2F31&utm_medium=PDF&utm_campaign=PDFCoverPages)**

[Sprague Library Scholarship and Creative Works](https://digitalcommons.montclair.edu/spraguelib-facpubs?utm_source=digitalcommons.montclair.edu%2Fspraguelib-facpubs%2F31&utm_medium=PDF&utm_campaign=PDFCoverPages) Sprague Exercíptic [Sprague Library](https://digitalcommons.montclair.edu/spraguelib?utm_source=digitalcommons.montclair.edu%2Fspraguelib-facpubs%2F31&utm_medium=PDF&utm_campaign=PDFCoverPages)

4-17-2018

## Contributing Material to the Montclair State University Institutional Repository

Denise O'Shea *Montclair State University*, oshead@montclair.edu

Follow this and additional works at: [https://digitalcommons.montclair.edu/spraguelib-facpubs](https://digitalcommons.montclair.edu/spraguelib-facpubs?utm_source=digitalcommons.montclair.edu%2Fspraguelib-facpubs%2F31&utm_medium=PDF&utm_campaign=PDFCoverPages) Part of the [Scholarly Publishing Commons](http://network.bepress.com/hgg/discipline/1273?utm_source=digitalcommons.montclair.edu%2Fspraguelib-facpubs%2F31&utm_medium=PDF&utm_campaign=PDFCoverPages)

MSU Digital Commons Citation

O'Shea, Denise, "Contributing Material to the Montclair State University Institutional Repository" (2018). *Sprague Library Scholarship and Creative Works*. 31. [https://digitalcommons.montclair.edu/spraguelib-facpubs/31](https://digitalcommons.montclair.edu/spraguelib-facpubs/31?utm_source=digitalcommons.montclair.edu%2Fspraguelib-facpubs%2F31&utm_medium=PDF&utm_campaign=PDFCoverPages)

This Article is brought to you for free and open access by the Sprague Library at Montclair State University Digital Commons. It has been accepted for inclusion in Sprague Library Scholarship and Creative Works by an authorized administrator of Montclair State University Digital Commons. For more information, please contact [digitalcommons@montclair.edu](mailto:digitalcommons@montclair.edu).

#### Contributing Material to the Montclair State University Institutional Repository

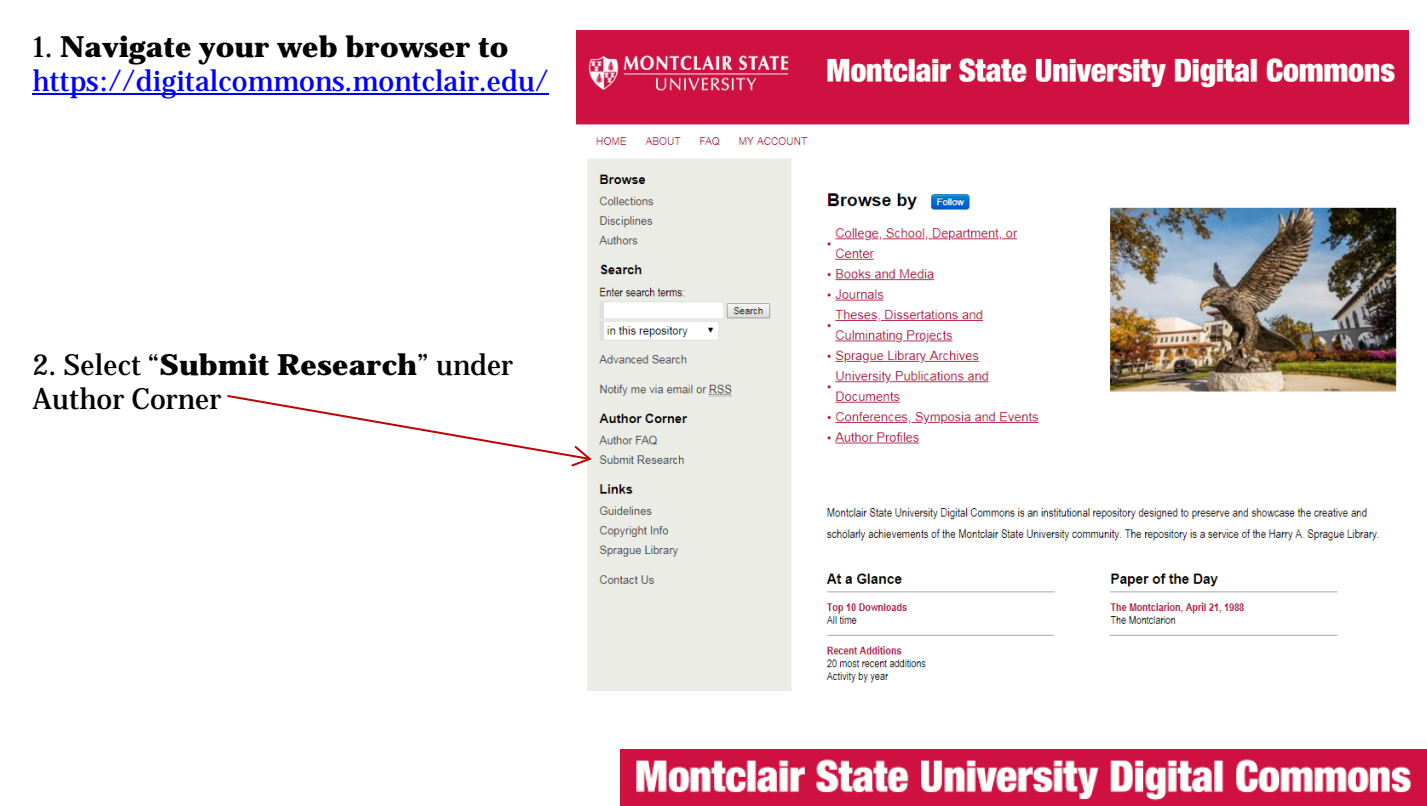

#### **Submit Your Research**

Most research can be submitted electronically. Click on a link below to submit your research. Some publications do not allow authors to submit directly. In these cases, you will be provided with a mail form to contact the appropriate administrator for further instruction.

#### **Academic Units**

College of Education and Human Services

- Department of Counseling and Educational Leadership
	- n Books and Media by Department of Counseling and Educational Leadership Authors Department of Counseling and Educational Leadership Scholarship and Creative Works
	- Department of Counseling and Educational Leadership Theses and Dissertations
- Department of Early Childhood, Elementary and Literacy Education
	- n Books and Media by Department of Early Childhood, Elementary and Literacy Education Authors Department of Early Childhood, Elementary and Literacy Education Scholarship and Creative Works
	- m Department of Early Childhood, Elementary and Literacy Education Theses and Dissertations
- Department of Educational Foundations
- Books and Media by Department of Educational Foundations Authors  $\checkmark$ Department of Educational Foundations Scholarship and Creative Works
- Department of Educational Foundations Theses and Dissertations
- Department of Exercise Science and Physical Education
	- Books and Media by Department of Exercise Science and Physical Education Authors Department of Exercise Science and Phsical Education Scholarship and Creative Works Department of Exercise Science and Phsical Education Theses and Dissertations
- Department of Family Science and Human Development
- Books and Media by Department of Family Science and Human Development Authors
	- Department of Family Science and Human Development Scholarship and Creative Works
	- Department of Family Science and Human Development Theses and Dissertations
- Department of Nutrition and Food Studies
	- Books and Media by Department of Nutrition and Food Studies Authors n Department of Nutrition and Food Studies Scholarship and Creative Works
	- Department of Nutrition and Food Studies Theses and Dissertations
- $\alpha$  , we can be a

#### 3. Select your college and department

4. You will be prompted to login to the Montclair State University Institutional Repository.

Please login with your MSU Netid and Password.

## **Montclair State University Digital Commons**

If you are a member of the Montclair State University community, please enter your NetID and associated password. If you are not and have a separate Digital Commons account, please use your email address and Digital Commons account password.

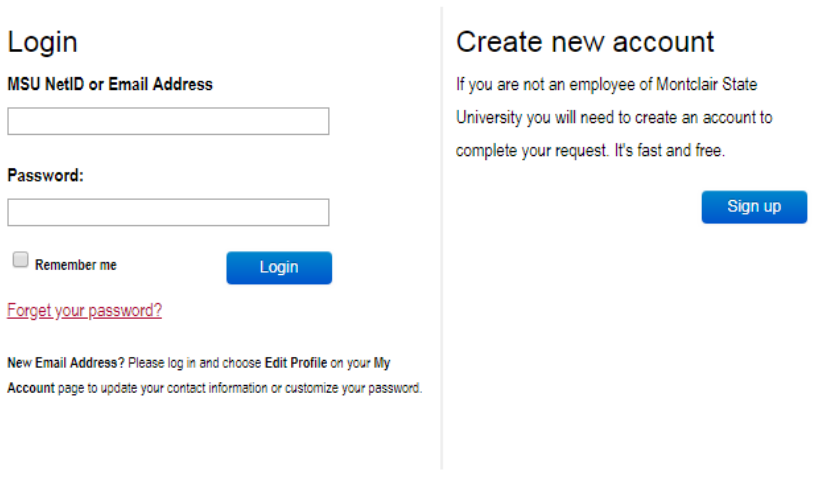

#### **5. Form Elements**:

Please input data in all required fields.

**Title:** Enter the title of your work

#### **REQUIRED** Title

Please use Headline Style Capitalization e.g., The Scholarly Communication Crisis

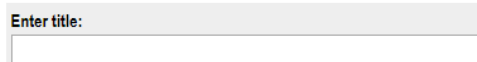

**Authors:** Enter information about all authors.

#### **REGILED** Authors

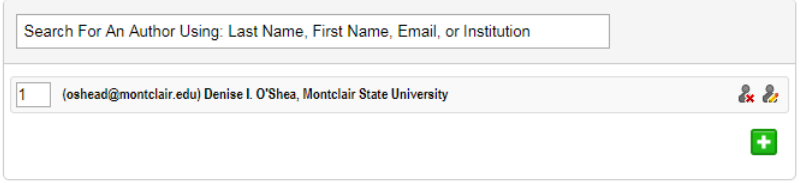

#### **REGISTED** Authors

For additional authors, click on the icon. An additional line will be created for information about the additional author.

To edit authors, click on the  $\frac{1}{2}$  icon.

To remove authors, click on the icon.

**Document Type:** Select Document Type from the dropdown list. The default value for this field is "Article".

If the document type you are seeking is not listed, please contact the MSU Institutional Repository Administrator [\(digitalcommons@montclair.edu\)](mailto:digitalcommons@montclair.edu) to submit a request to add a document type.

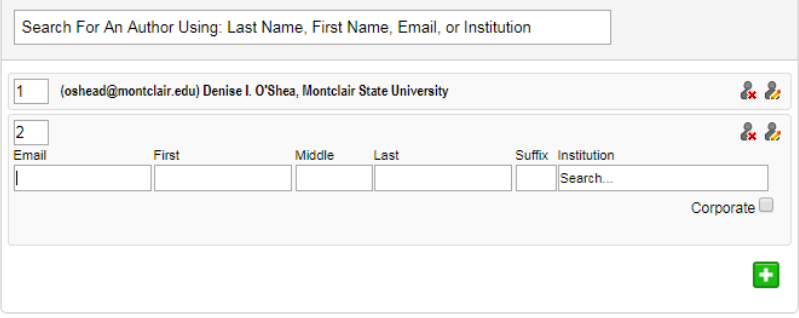

#### **BROWER Document Type**

The default is Article.

#### Select from the following document types:

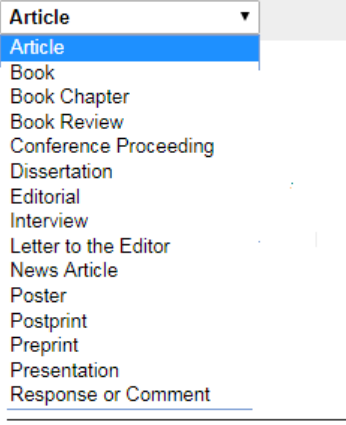

## **Publication Date:** Enter the

publication date

### **REQUESTO Publication Date**

If you choose to enter a date, the year is required but all other fields are optional.

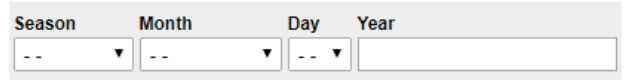

#### **Keywords:** Enter keywords, separated by commas.

#### **Keywords**

Please separate keywords/keyword phrases with commas.

**Enter Keywords:** 

libraries, leadership, machine learning, automation

**Disciplines:** Please select at least one discipline from the list. If you do not see your discipline, please contact the MSU Institutional Repository Administrator

[\(digitalcommons@montclair.edu\)](mailto:digitalcommons@montclair.edu) to submit a request to add a discipline.

# **Disciplines**

Please indicate the academic discipline(s) that best describes your submission. Click here to view the complete list of disciplines.

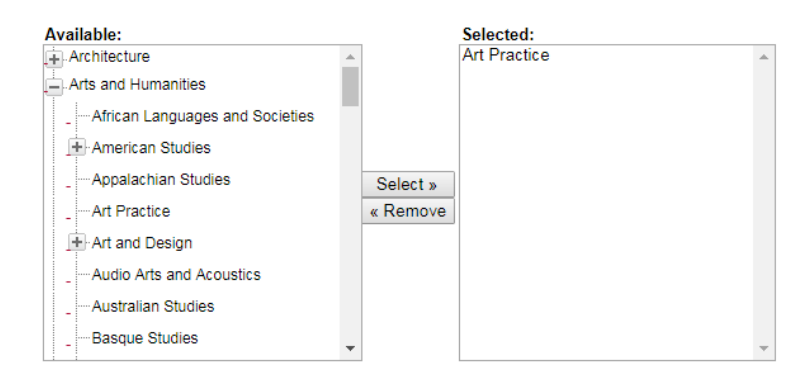

**Abstract:** Enter an abstract. This is important as the text within this field will be used by internet search engines to improve the discovery of your material.

## **Abstract**

Learn how your abstract can improve the discovery of your article in Google and Google Scholar.

# Paste or type your abstract:

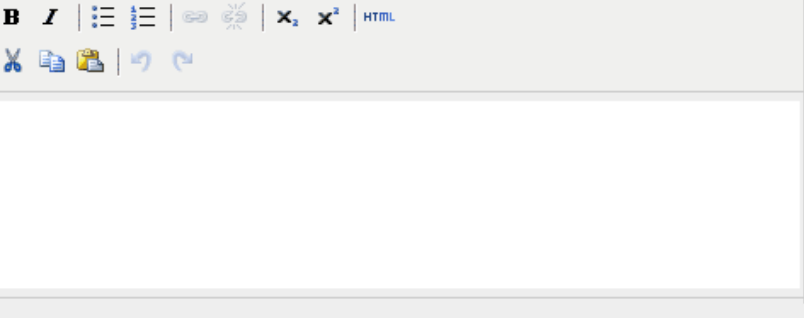

**Comments:** This field may be used for acknowledgements, required funding statements, etc.

#### **Comments**

Additional text to be displayed on index page.

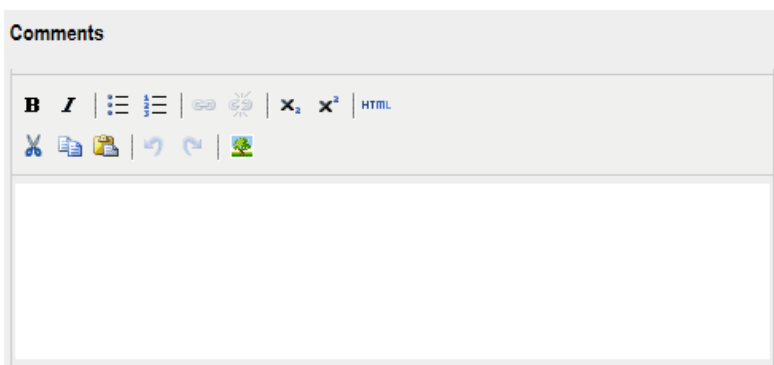

**DOI:** Input the unique, persistent identifier for your document or publication.

**Published Citation:** We suggest you enter your preferred citations for the material to ensure the citation meets standards within your field.

**Upload file:** Select from one of the three options, and follow instructions or the selected option. *We recommend the upload of pdf files when possible.*

**Additional Files:** If you have additional files to be uploaded, please check the box. You will have an opportunity to upload those files on the next screen.

**Submit:** Upon completion and review of the form, select "Submit".

For larger files, it may take a while for the files to upload into the system.

#### **DOI**

Enter DOI: 10.1080/15367967.2015.972763

### **Published Citation**

#### **Enter citation:**

#### **RECORD Upload File**

- Full text of submission:
- Upload file from your computer
- Import file from remote site Link out to file on remote site
- 

## **Additional Files**

Please check this if you'd like to add additional files

Cancel Submit

This may take a while. Please only click once.

#### **Upon completed submission** you

will see a screen such as the one on the right.

Please review the "Submission Metadata" for accuracy and completeness.

You will be able to make revisions until the time the item is posted to the MSU Institutional Repository. After the material is posted, to make revisions, please contact the administrator at [digitalcommons@montclair.edu.](mailto:digitalcommons@montclair.edu)

#### **SPRAGUE LIBRARY SCHOLARSHIP AND CREATIVE WORKS**

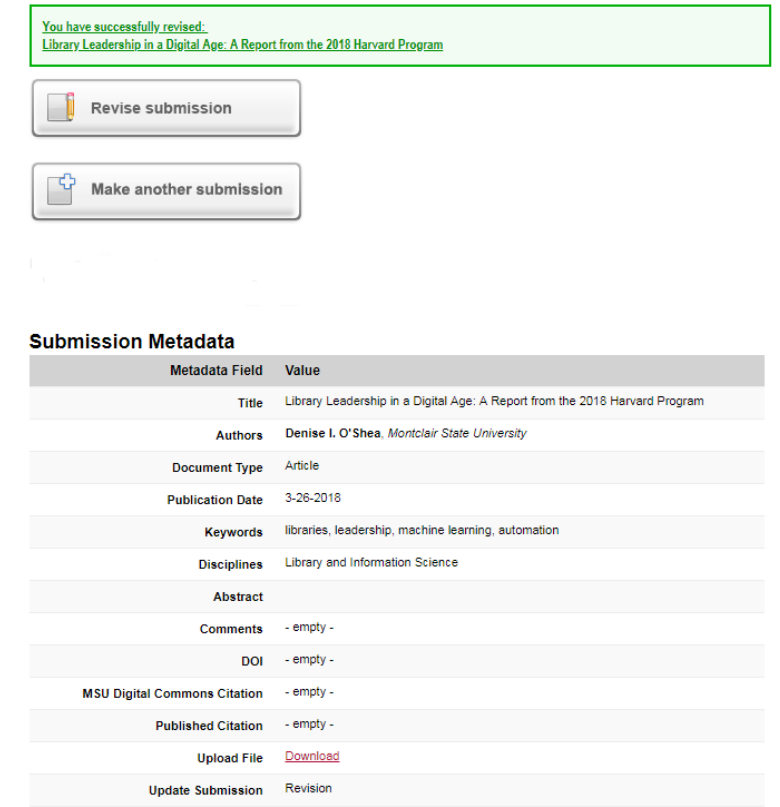

Following the submission of materials, the administrators of the MSU Institutional Repository will review for completeness and will post the Repository as soon as possible, usually within 2-3 days (excluding weekends and University holidays).

If you have questions about submitting materials to the MSU Institutional Repository, please do not hesitate to contact your liaison librarian or the Repository administrators [\(digitalcommons@montclair.edu\)](mailto:digitalcommons@montclair.edu).